## **Navigate the IDERA Dashboard web console**

The IDERA Dashboard is a a common technology framework designed to support the entire IDERA product suite. The IDERA Dashboard allows users to get an overview of the status of their SQL Server instances and hosted databases all in a consolidated view, while providing users the means to drill into individual product overviews for details. The IDERA Dashboard supports multiple copies of each product installation. Click image to view full size.

In the IDERA Dashboard, all products show a common Administration tab, granted the logged-in user has administrator privileges. Selecting this tab displays the Administration view which hosts a range of options for performing administration-related actions.

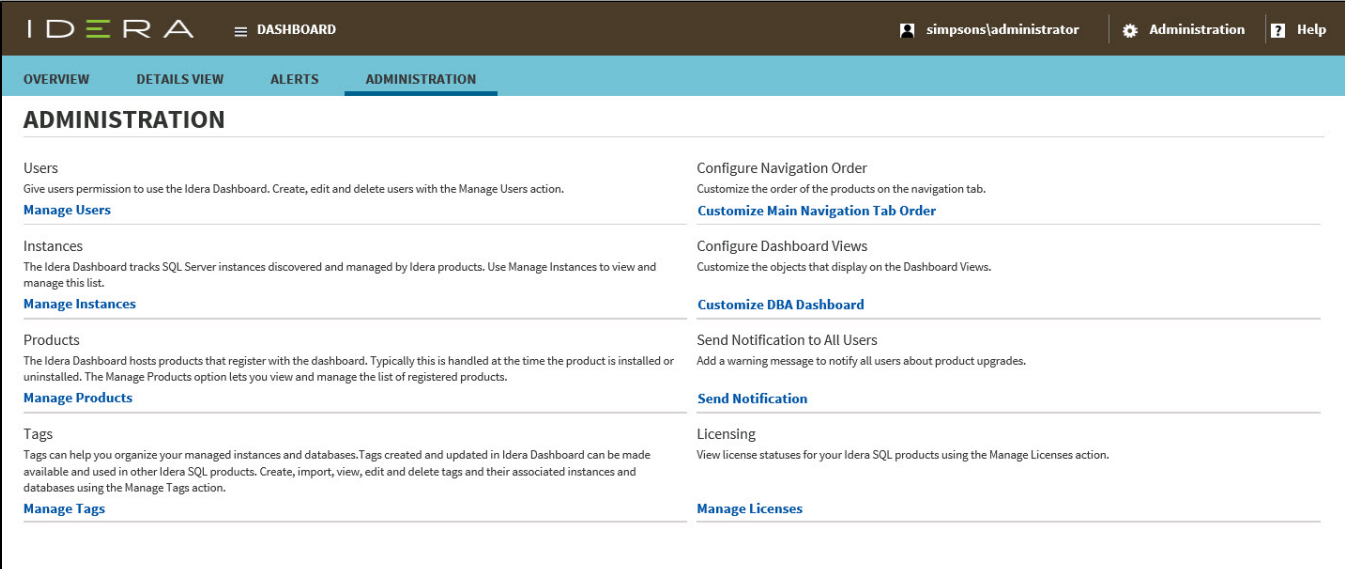

The Administration menu item, available at all times while using IDERA Dashboard-associated products, also accesses the same features as the Administration view except for customizing the main navigation tab order. In addition, you can manage Maintenance Mode from the menu.

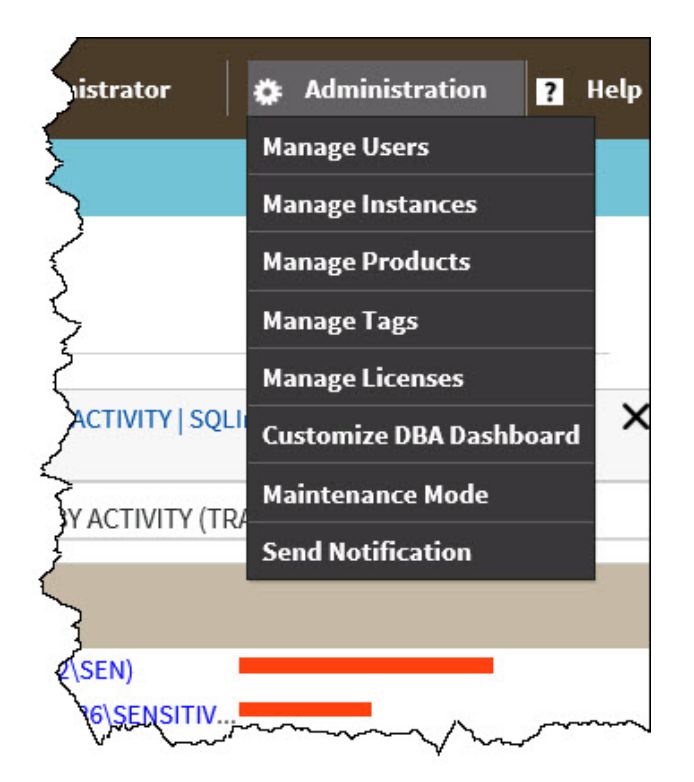

Available actions in the Administration view of the IDERA Dashboard

The Administration view of the IDERA Dashboard provides a central set of services related to specific actions such as:

- [User management](https://wiki.idera.com/display/SQLInventoryManager/Managing+users+in+the+IDERA+Dashboard)
- [Instance management](https://wiki.idera.com/display/SQLInventoryManager/Managing+instances+in+the+IDERA+Dashboard)
- [Product registry](https://wiki.idera.com/display/SQLInventoryManager/Managing+products+in+the+IDERA+Dashboard)
- Product licensing
- Global tag management

For more information on each service and what configuration settings are available, visit each respective section.

[Learn more](https://www.idera.com/productssolutions/sqlserver/sql-elements) > >

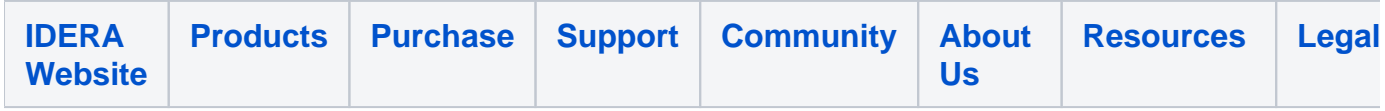